# **Use of an Application Programming Interface (API) to allow non-optical designers to perform specific optical evaluations**

#### **Mark C. Sanson**

*Corning Tropel Corporation, 60 O'Connor Road, Fairport, New York 14450 SansonMC@corning.com*

**Abstract:** A person lacking training in optical design programs may perform tasks using the design program's power. This paper addresses how API, with Windows Component Object Model, allows a person lacking understanding of the operation of the design program to run optical sensitivity routines.

### **1. Introduction**

Commercial optical design programs available today contain hundreds if not thousands of command and analysis options for an optical designer. To run these programs effectively requires not only training, but a fair amount of experience with the software package. However, a person with an understanding of optics, but no training in the use of such programs, may benefit from the use of some of these tools for select tasks. This paper discusses the use of an Application Programming Interface (API) with one of the commercial optical design programs, ORA's Code V[1]. CODEV has designed into its software the ability for Microsoft Windows applications to access some of the tools of the optical design program through Microsoft Windows Component Object Model (COM)[2]. This allows applications like Excel and C++ to drive CODEV.

 This paper discusses capabilities the COM interface can bring to optical design programs, and it covers an example of using Excel to run CODEV. API is not new, but more recently the optical design programs make better use of it. A large amount of the power of CODEV is available through the COM ORA has developed. By creating a simple interface with another Windows application, an optical designer can develop a program which allows someone untrained in the use of the optical design software to perform a specific task. This allows the time of the optical designer to be spent on other tasks, while increasing the abilities of someone not skilled in the optical design program. In addition to using the Windows program as the interface, the person can utilize the built in capabilities of the Windows application. The use of Excel to run a sensitivity routine and create charts and tables of the different sensitivities provides an example of this advantage.

## **2. API and COM**

With the use of Microsoft Windows COM, the API that is built into the CODEV optical design program allows another application to start CODEV and run certain commands. The COM allows a client/server relationship to be established where the optical design program is the server (Fig. 1) and the client can be any software using COM, such as Microsoft Excel with Visual Basic for Applications (VBA), MATLAB, or C++. The client can issue several general and standard analysis commands that have been developed in CODEV.

 The user can utilize the client program's benefits in conjunction with the power of the optical design program. This feature allows custom user interfaces, graphing of data, statistical analysis, and ease of use for repetitive design tasks. The full capabilities of the design program are available, but COM does not allow the passage of graphics to the client program.

> International Optical Design Conference 2006, edited by G. Groot Gregory, Joseph M. Howard, R. John Koshel, SPIE Vol. 6342, 634205, © 2006 SPIE-OSA · 0277-786X/06/\$15 · doi: 10.1117/12.692191

#### SPIE-OSA/ Vol. 6342 634205-1

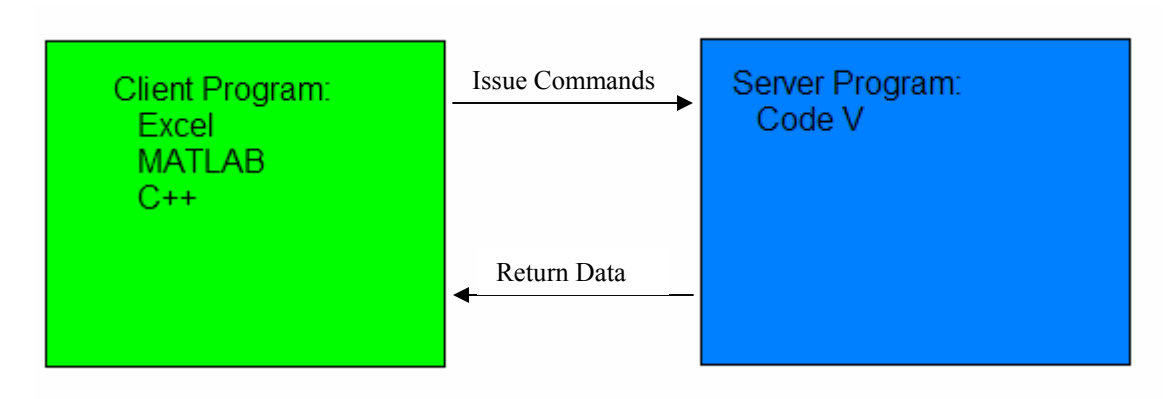

Fig. 1. Client/server relationship with CODEV's COM

## **3. Sensitivity Application in Excel**

In an optical design program, it is fairly straightforward to gather information on manufacturing sensitivities. Often this data is taken to an application like Excel to graph relevant data. Observing a graph of the sensitivities may ease identification of sensitive parts of the lens for different types of perturbations and aberrations. Any time this sensitivity analysis is re-computed, there is time involved with moving the data into Excel again and possibly reworking some of the charts. This work must be done by someone trained in the use of the design program as well as Excel. This additional work is the motivation to use Excel, the end program, as the interface for a sensitivity analysis. With the development of the Excel interface the user can run CODEV without the design program being seen, and the sensitivity can be rerun without needing to manually import the data to Excel.

 Using Excel's Visual Basic for Applications, an session of CODEV can be started, but it will remain hidden from the user. The COM allows certain functions to be run with the design program. These functions allow the user to analyze ray trace data, MTF data, wavefront data, Zernike data, etc. However the full benefit of the optical design program is the ability to enter any command that would normally be entered in the programs command line. Creating the visual basic code that issues the commands to CODEV that the trained user would know allows an individual not proficient in CODEV to run the program. Instead of issuing a command by typing "eva  $(zficeff(2,1,1,9,80,25, 'EXS'))$ ", the operator of Excel can press a simple button with code linked to it.

List Zernike #9

Private Sub Button\_Click()  $\text{asting} = "(\text{zfroeef}(2,1,1,9,80,25,\text{'EXS'}))"$ strResult = session.EvaluateExpression(astring) Range("Zernike #9").Value = CDbl(strResult) End Sub

Fig. 2. Sample Command Button and VBA code behind it to allow Zernike #9 to be listed

 The button and underlying code shown in fig. 2 would calculate Zernike #9 and the value would then be placed in a named cell on the worksheet.

 The sample Excel workbook contains several worksheets. One worksheet allows the lens to be loaded and listed (fig. 3), two worksheets allow the user to choose which symmetric and asymmetric perturbations to run, and finally two worksheets list the results of the perturbations in a table and create several charts. A simple interface on the first worksheet allows the user to load the lens to have a sensitivity routine performed on it. Buttons contain the code that will allow commands to be sent to the server optical program and/or information to be gathered from the server optical program. After loading the lens, the user has the ability to list the lens with VBA code automatically formatting the prescription. Different tasks can be arranged in different workbooks, as has been done in the

sensitivity example. The symmetric perturbations (radii, thickness, indices, etc.) are on one sheet and the asymmetric perturbations (decenters, tilts, etc.) are on another. The user does not need to know any CODEV commands to be able to run the basic sensitivities. The application automatically generates tables and charts of the different perturbations. t et vit

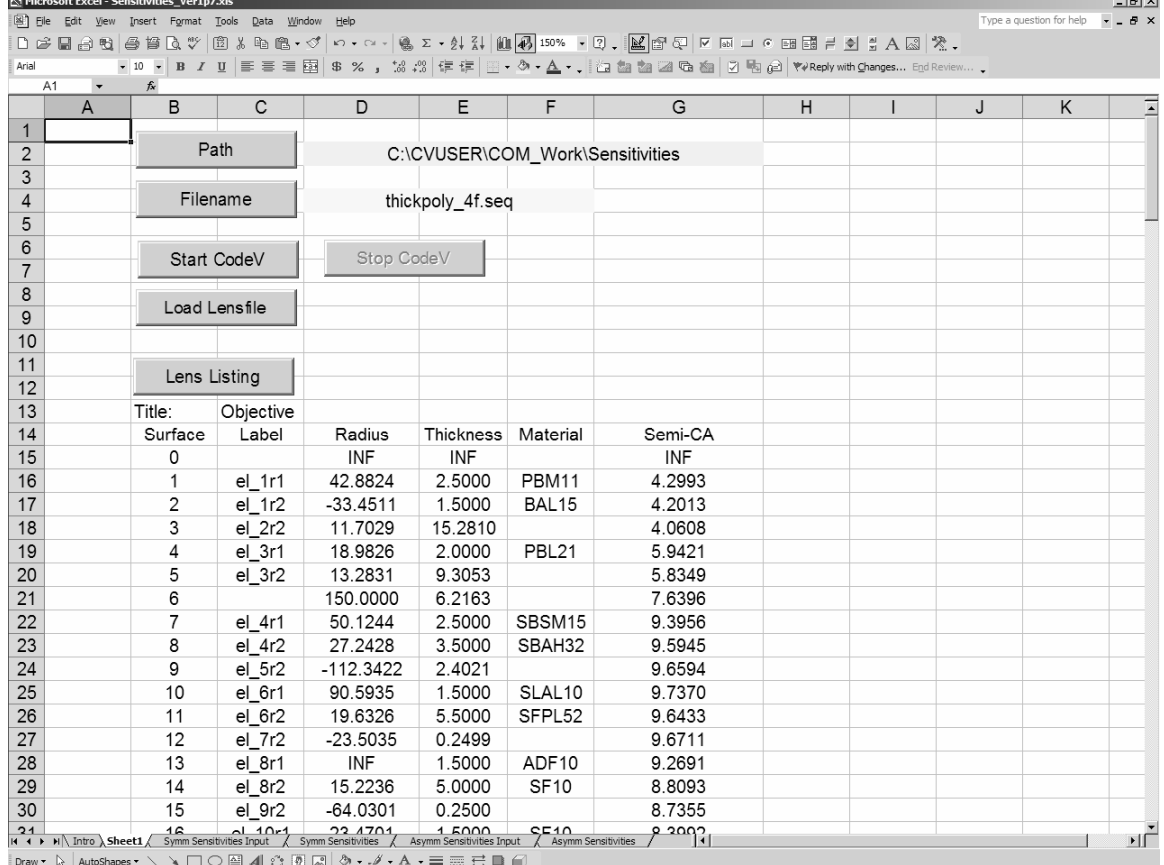

Fig. 3. Sample screen shot displaying the simple interface

The desired sensitivities and evaluators are selected by the user with check boxes (fig 4). Each perturbation is individually performed, and the change in performance criteria is computed. The type of perturbations and performance criteria available to the user has been pre-determined, and coded into the sensitivity routine. The content is based upon advice from the optical designer. Writing the code for all necessary options allows the user to realize the maximum benefit from the program in terms of the number and diversity of systems for which the user may utilize the program.

|                                                                                                    |                        | Microsoft Excel - Sensitivities_Ver1p7.xls                                                                                                    |   |                            |                                       |                      |               |                          |                                   |              | $\Box$ e $ \mathbf{x} $ |
|----------------------------------------------------------------------------------------------------|------------------------|----------------------------------------------------------------------------------------------------|---|----------------------------|---------------------------------------|----------------------|---------------|--------------------------|-----------------------------------|--------------|-------------------------|
| Type a question for help<br>[36] File Edit View Insert Format Tools Data Window Help<br>$   \times$                      |                        |                                                                                                    |   |                            |                                       |                      |               |                          |                                   |              |                         |
| コココロのりあり black mark WReply with Changes End Review                                                                       |                        |                                                                                                    |   |                            |                                       |                      |               |                          |                                   |              |                         |
| : Arial                                                                                                    |                        |                                                                                                    |   |                            |                                       |                      |               |                          |                                   |              |                         |
| ▼10 ▼ 7 Ⅲ   ■ 吾 ■ 图   \$ % , % %   淳 律   田 - ③ - ▲ - , , ; LY B ④   冈 国 → ⊙ □ 国 昌 貞 貞 貞 A 図   没 。<br><b>B46</b><br>$f_x$ |                        |                                                                                                    |   |                            |                                       |                      |               |                          |                                   |              |                         |
|                                                                                                    | B.                     | $\mathbf{C}$                                                                                                    | D | E.                         | F                                     | G                    | H             |                          | J                                 | K            | $\overline{ }$          |
| 2<br>3                                                                                                    | <b>Evaluators</b>      |                                                                                                    |   | <b>Perturbations</b>       |                                       | Amount               |               | Compensation             |                                   |              |                         |
| 4<br>5                                                                                                    |                        | RMS Error (waves)                                                                                                    |   |                            | <b>Element Thickness</b><br>ы<br>(mm) |                      | 0.100         |                          | $\overline{\mathbf{v}}$ Refocus   |              |                         |
| 6<br>$\overline{7}$                                                                                                    |                        | √ 3rd Sph (Z9 waves)                                                                                                    |   |                            | Airspace Thickness                    |                      |               |                          | By File                           |              |                         |
| 8<br>9                                                                                                    |                        | 5th Sph (Z16 waves)                                                                                                    |   |                            | (mm)                                  |                      | 0.100         |                          | Filename                          | SymmComp.seq |                         |
| 10<br>11<br>12                                                                                                    | Coma (Z8 waves)        |                                                                                                    |   | $\Box$ Element Shift (mm)  |                                       | 0.100                |               | Compensate Nominal Lens  |                                   |              |                         |
| 13                                                                                                    |                        | Astig (Z5 waves)                                                                                                    |   |                            |                                       |                      |               |                          | $\sqrt{C}$ Check + & - Tolerances |              |                         |
| 14<br>15                                                                                                    | Dst (CodeV 3rd)        |                                                                                                    |   | $\nabla$ Index             |                                       | 0.0002               |               |                          |                                   |              |                         |
| 16<br>17                                                                                                    | InDist (max deviation) |                                                                                                    |   | $\nabla$ Power (Fringes)   |                                       | 10                   |               | <b>Run Sensitivities</b> |                                   |              |                         |
| 18<br>19                                                                                                    |                        | 3rd Order Dist (um)                                                                                                    |   |                            | $\Box$ Group Shifts (list below)      |                      |               |                          |                                   |              |                         |
| 20<br>21                                                                                                    |                        | Telecentricity (°)                                                                                                    |   |                            |                                       |                      |               |                          |                                   |              |                         |
| 22<br>23                                                                                                    |                        | Lateral Color (um)                                                                                                    |   |                            | Surface #1<br>$1)$ el_1r1             | Surface #2<br>el 3r2 | Amount<br>0.1 |                          |                                   |              |                         |
| 24<br>25                                                                                                    |                        | Axial Color (um)                                                                                                    |   | 3)                         | $2)$ el_6r1                           | el_8r2               | 0.1           |                          |                                   |              |                         |
| 26<br>27                                                                                                    |                        | Scale Factor / EFL                                                                                                    |   | $\blacktriangleleft$<br>5) |                                       |                      |               |                          |                                   |              |                         |
| 28<br>$\overline{29}$                                                                                                    |                        | Image Clearance                                                                                                    |   | 6)<br>7)                   |                                       |                      |               |                          |                                   |              |                         |
| 30<br>31                                                                                                    |                        | It $\longleftrightarrow$ $H \setminus$ Intro $\angle$ Sheet 1 $\angle$ Symm Sensitivities Input $\angle$ Symm Sensitivities $\angle$ Asymm Sensitivities Input $\angle$ Asymm Sensitivities I |   | 8)<br>۵Y                   |                                       |                      |               |                          |                                   | 611154       | $\sum$                  |

Fig. 4 Sample screen shot displaying the symmetric perturbation worksheet

The optical design program performs all of the perturbations and analysis behind the scenes. The session of the optical design program that is run does not appear on the desktop. The design program then sends the sensitivity data back to the client program. Excel formats and lists the data (Fig. 5). Then individual graphs for each perturbation type are automatically generated (Fig. 6). The graphs can be enhanced with VBA by adding the perturbation type and amount. Repetitive tasks are done automatically with VBA, such as formatting the decimal precision, underlining headings, graphing, and highlighting. With some extra VBA programming the customization of the charts can occur and be unique based upon data supplied from the optical design program.

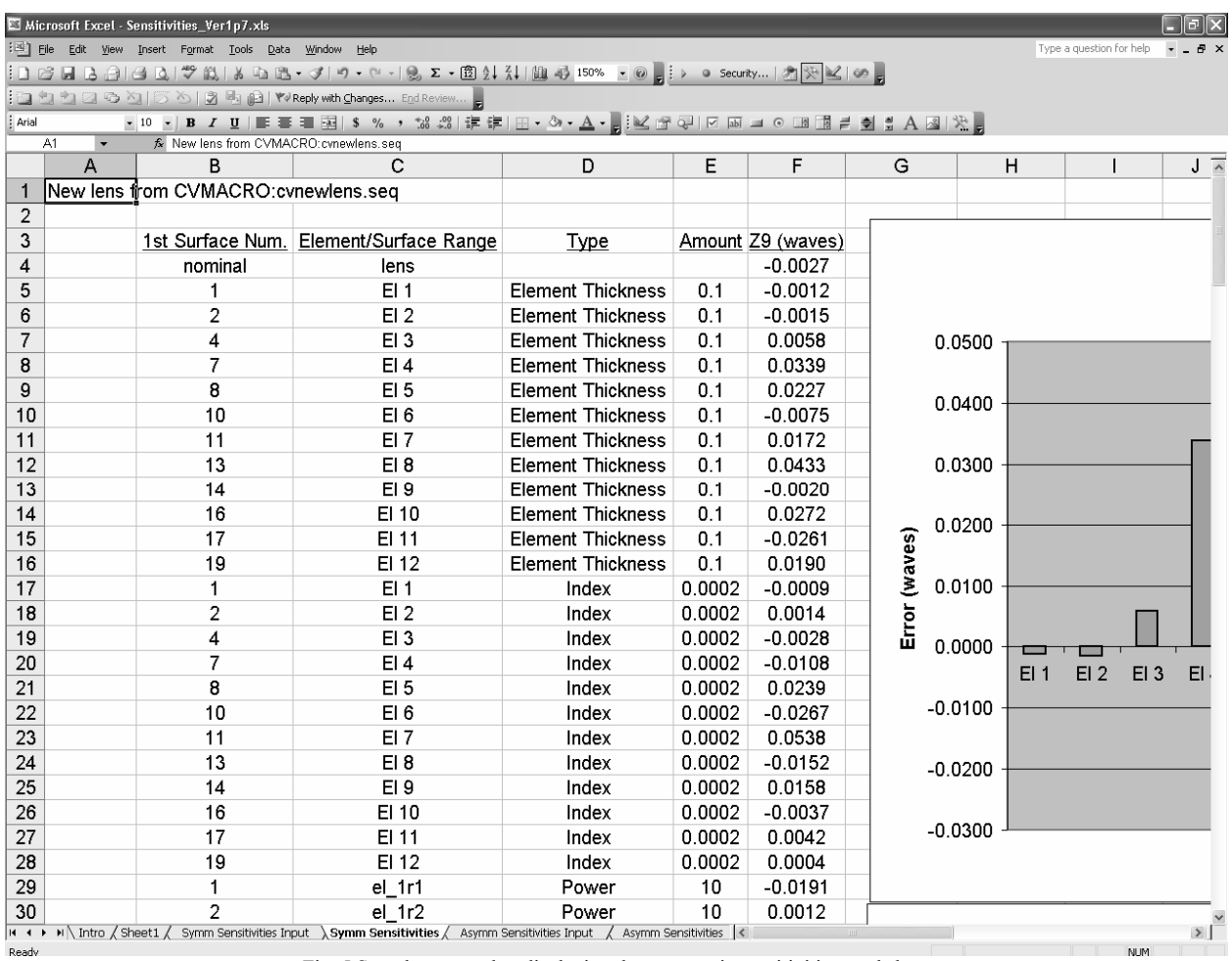

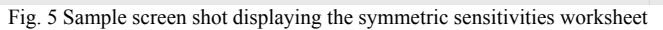

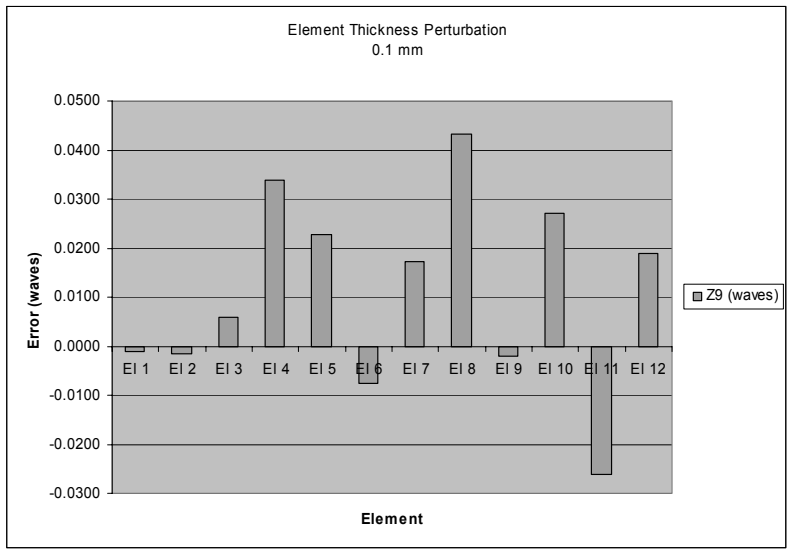

Fig. 6 Sample graph that is automatically generated from sensitivity data

SPIE-OSA/ Vol. 6342 634205-5

# 4. **Summary**

The ability to use an optical design program as a server for other programs increases the number of people capable of performing optical routines. Secondary programs which support COM can be integrated with design code to perform repetitive specialized analysis routines, data collection, and graphical display of information. Some of these tasks may be tasks that the optical program cannot perform alone. The client program even may drive the optical program in its tasks, based upon analysis of data gathered from the program. A custom task-specific user interface allows all of these advantages. An API that performs an optical sensitivity analysis has been demonstrated.

# **5. References**

- [1] CODEV is a registered trademark of Optical Research Associates
- [2] Windows is a registered trademark of Microsoft Corporation